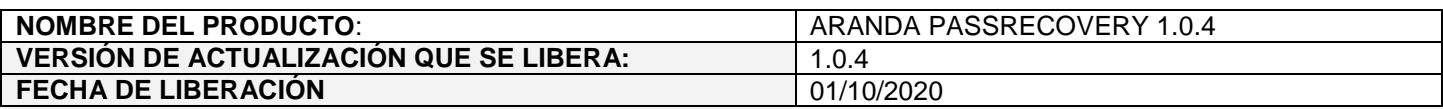

## **DESCRIPCION DE CADA ERROR CORREGIDO**

## **CASO 200207:**

 Se soluciona el problema presentado en Aranda Pass Recovery (APR) con las validaciones de políticas de historial de contraseñas del Directorio Activo al momento de restablecer contraseñas desde la consola de usuarios.

Con el ajuste realizado, se permite activar/desactivar la validación de políticas para el cambio de contraseña en la consola de usuarios. Para ello, se deben seguir los siguientes pasos:

- 1. Ingresar a APRAdmin.
- 2. Dar clic en "Configuración".
- 3. Ir a la nueva sección de "Validación de políticas de dominio".

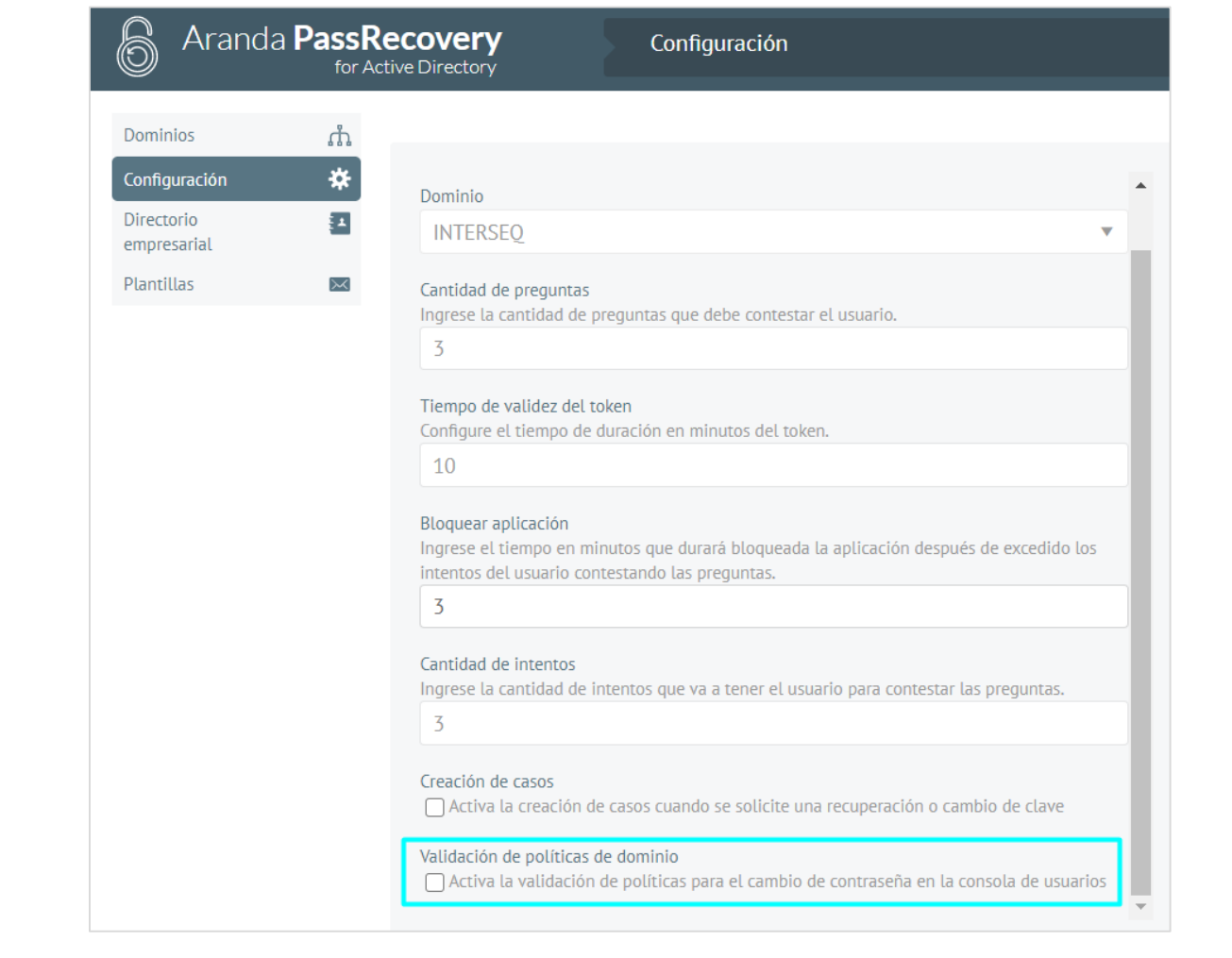

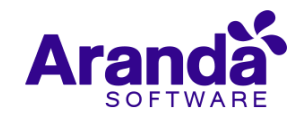

4. Marcar/Desmarcar el check box "Activa la validación de políticas para el cambio de contraseña en la consola de usuarios" y guardar. Este check box está desmarcado por defecto.

Si se marca el check box, al momento de cambiar o restablecer contraseñas desde la consola de usuario, se validan las políticas del Directorio Activo para el cambio de contraseña.

Cuando se reestablece la contraseña por correo, el sistema agrega una contraseña aleatoria al usuario, la cual se tiene en cuenta al momento de validar las últimas contraseñas utilizadas.

Si se desmarca el check box, no se validan las políticas del Directorio Activo para el cambio de contraseña.

**Nota:** La solución aplica solo para el cambio de contraseña desde la consola de usuario, el cambio de contraseña desde APRAdmin no realiza la validación de políticas.

## **DESCRIPCIÓN DE CAMBIOS IMPLEMENTADOS**

## **NOTAS O INSTRUCCIONES ADICIONALES**

- $\checkmark$  Ejecute el archivo "Aranda.PassRecovery.Installer.exe" y siga las instrucciones del instalador.
- $\checkmark$  El archivo ejecutable funciona como instalador y como herramienta de actualización.
- $\checkmark$  Esta actualización aplica únicamente para bases de datos en versión 8.0.111.

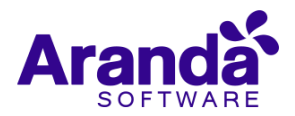